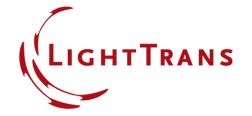

# **Export Systems and Components into STL & IGES Format**

#### **Abstract**

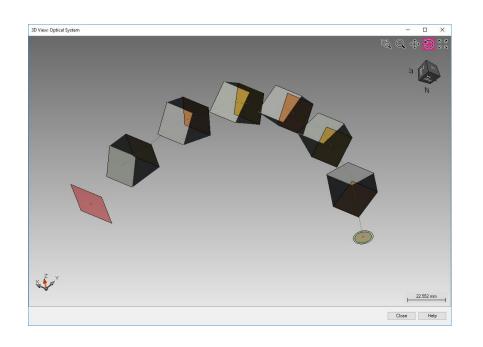

Computer Aided Design files are often used to exchange files between software products. STL format for example is used in 3D printing software. IGES format is widely used for the digital exchange of information in the field of Computer-Aided Design (CAD). VirtualLab supports the export of optical components specified in the system into various CAD formats. This includes for example the export of lenses, prisms, mirror systems and other components into STL and in IGES format.

### **View of Component**

- Each real component can be modified via the edit dialog of the component.
- For illustration purpose we use the default spherical lens as an example.
- Click View button to generate the 3D View.

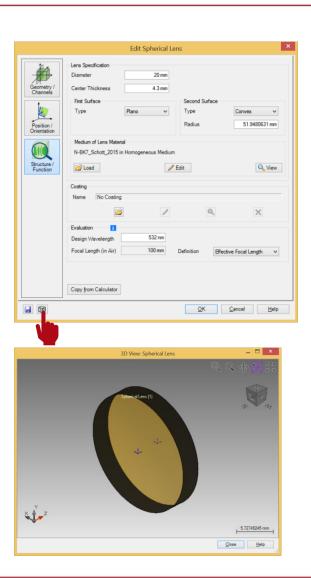

#### **Export Component to STL/IGES File**

- Right click on the 3D view window and select Export to STL/IGES.
- Then name your file and store it.
- It is now possible to open it in your STL/IGES viewer of choice.

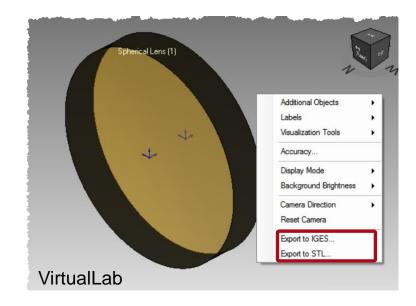

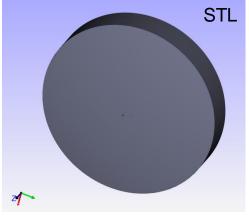

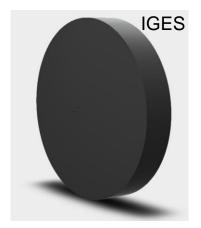

#### **View of Optical System**

 For a given optical system, in this example a chain of prisms, click View System to generate the 3D View.

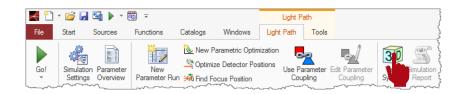

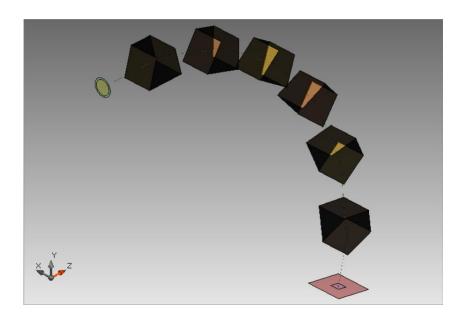

## **Export Optical System to STL/IGES File**

- Right click on the 3D view window and select Export to STL/IGES.
- Then name your file and store it.
- It is now possible to open it in your STL/IGES viewer of choice.

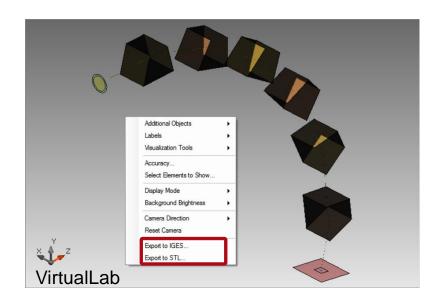

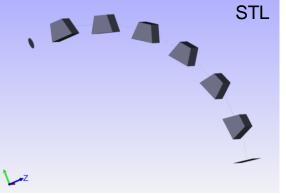

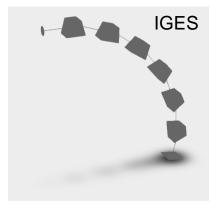

#### **Document Information**

| title                           | Export Systems and Components into STL & IGES Format |
|---------------------------------|------------------------------------------------------|
| version                         | 1.0                                                  |
| VL version used for simulations | 7.0.3.4                                              |
| category                        | Feature Use Case                                     |